# Lección 3: Secuencias con Angry Birds

#### 45 minutos

#### Resumen

Esta lección dará a los estudiantes una idea de qué esperar cuando se dirigen al laboratorio de computación. Comienza con un breve debate sobre los modales en un laboratorio de computación y continúa con el uso de una computadora para completar desafíos en línea.

# Propósito

En esta lección, los estudiantes desarrollarán habilidades de programación y depuración en una plataforma informática. El formato de bloques de estos desafíos les permite a los estudiantes aprender sobre conceptos y secuencias, sin la preocupación de perfeccionar la sintaxis.

#### Estándares

Curso Completo [Alineamiento](https://studio.code.org/s/courseb-2021/standards)

Estándares de Ciencias de la Computación CSTA K-12 (2017)

▶ AP - Algorithms & Programming

### Agenda

[Actividad](#page-2-0) previa (10 minutos) [Comportamiento](#page-2-1) en el laboratorio de computación

[Actividad](#page-2-2) puente: elige una (10 minutos) [Actividad](#page-2-3) sin conexión: bloques de papel [Actividad](#page-3-0) en línea: flechas sin conexión

[Actividad](#page-3-1) Principal (20 minutos) [Secuencias](#page-3-2) con Angry Birds

[Actividad](#page-4-0) de cierre (5 minutos) [Reflexión](#page-4-1)

Ampliación del [aprendizaje](#page-4-2)

Oportunidad [multidisciplinaria](#page-4-3)

# Objetivos

Los estudiantes podrán:

- Experimentar con acciones de programación básica basada en bloques, tales como hacer clic, arrastrar y soltar, etc.
- Comportarse apropiadamente en el laboratorio de computación

## Preparación

- Si para tus estudiantes el concepto de arrastrar y soltar es nuevo, considera realizar la \*Practica - Arrastrar y soltar antes de comenzar esta lección.
- Vean el video \*Cómo crear una sección de clase en Code.org. Crea la sección de tu clase en Code.org y asegúrate de que cada estudiante tenga una tarjeta con sus respectivas contraseñas.
- Haz que el personal de TI del colegio añada un acceso directo a tu sección de clase en el escritorio del computador.
- Asegúrate de que cada estudiante tenga su Diario de apuntes.

#### Enlaces

iAviso! Por favor, haga una copia de cualquier documento que planee compartir con los estudiantes.

Para los profesores

- Regla [20/20/20](http://www.anthro.com/blog/2013/10/how-to-prevent-eye-strain-with-the-20-20-20-rule#.WOU39BLyu35) Recurso
- Cómo crear una sección de clase en [Code.org](https://youtu.be/iU5u7PVqlUg)

Para los estudiantes

- Práctica de [arrastrar](https://studio.code.org/s/jigsaw) y soltar
- Caras de [emociones](https://docs.google.com/document/d/1lO2nhygYbQjfXrybjoqoSd3YJOvTLkhAd8D0-gEFlZU/view/) Imágenes de emociones Hacer una copia
- · [Muévelo,](https://docs.google.com/document/d/14GESDLp9xz-tlfRaXU0g-leyYKuk1SR6/view) muévelo -Actividad del mapa  $\blacktriangleright$  Hacer una copia
- [Programación](https://www.youtube.com/watch?v=fpOpnQ60Mso&ab_channel=Code.org) en parejas Video del estudiante
- Bloques Blockly sin [conexión](https://drive.google.com/file/d/1uOyob3Bn6F9zXH5ZCWS2jOk3v9PsKAlc/view) (cursos K-1) - Manipulativos
- Wiggles [GoNoodle](https://app.gonoodle.com/channels/brainercise-with-mr-catman/shoulder-rock-n-roll) Vídeo

### Vocabulario

- Clic Presionar el botón del mouse
- Doble clic Presionar dos veces el botón del mouse, muy rápido
- Arrastrar Hacer clic en el botón del mouse y mantenerlo presionado, mientras se mueve el puntero a una nueva posición
- Caída Dejar de presionar el botón del mouse para "liberar" al objeto que está siendo arrastrado

# Guía Didáctica

# <span id="page-2-0"></span>Actividad previa (10 minutos)

#### <span id="page-2-1"></span>Comportamiento en el laboratorio de computación

Revisa el material de cómo comportarse en el laboratorio de computación y qué se espera de los estudiantes una vez ahí.

#### Consejo didáctico

- Estar tranquilos en el laboratorio de computación
- No mascar chicles ni comer dulces
- Lavarse bien las manos
- Sentarse con su compañero frente a un computador
- Asegurarse de que el "piloto" pueda alcanzar el mouse

 $\blacktriangle$ 

- Si se sienten frustrados, no golpear ni sacudir el computador
- Seguir la regla del sitio web \*20/20/20
- Cómo lidiar con la inquietud cada 20-30 minutos (requiere un inicio de sesión gratis en GoNoodle)
- Ante una duda, preguntar al compañero antes que al docente
- Hablar bajo para que todos puedan comunicarse con sus compañeros
- Usar el diario para llevar registro de sensaciones y soluciones

#### Análisis:

Debate sanamente sobre el comportamiento que esperas de parte de tus estudiantes en el laboratorio de computación, con el fin de asegurarte de que los estudiantes entienden las reglas. Algunos temas a discutir podrían ser:

- ¿Está bien correr en el laboratorio de computación?
- ¿Podemos hablar fuerte o gritar en el laboratorio de computación?
- ¿Qué debemos hacer si no podemos resolver un desafío?
- Si te sientes frustrado, ¿golpear el computador va a resolver las cosas?
- Cuando estamos a punto de ir al laboratorio de computación, ¿cómo debemos prepararnos?

### <span id="page-2-2"></span>Actividad puente: elige una (10 minutos)

Para conectar la lección sin conexión con la próxima lección en línea, elige una de las siguientes actividades para realizar con tu clase:

#### <span id="page-2-3"></span>Actividad sin conexión: bloques de papel

Ilustrar: elige un mapa de la lección sin conexión "Mapas de la actividad - Muévelo, muévelo". Usando las piezas de movimiento de los \*\*Manipulativos, enséñales a los estudiantes cómo programarías esa estructura con este nuevo método.

Interacción/reflexión: a continuación, elige un nuevo mapa y pide a los estudiantes que programen qué bloques se necesitarían para que un "robot" llegase a la meta.

Asegúrate de que entiendan que los bloques deben ir desde arriba hacia abajo, y que necesitan estar en contacto.

Exposición: pide a los estudiantes que revisen las respuestas de los demás y resuelvan cualquier duda o error que pudiese aparecer.

-O-

#### <span id="page-3-0"></span>Actividad en línea: flechas sin conexión

Ilustrar: elige un desafío de los desafíos en línea correspondientes a la lección. Enseña cómo mover al Angry Bird hasta el cerdo usando los símbolos. Podría ser de gran ayuda renombrar las flechas como "norte", "sur", "este" y "oeste". Una vez que ya tengas un programa escrito, sigue el recorrido con tu dedo (o un puntero) y muéstrales el recorrido que hará el ave cuando ejecuten el programa.

Interacción/reflexión: a continuación, retrocede a un desafío más sencillo y pide a los estudiantes que escriban sus propios programas (usando flechas).

Exposición: alienta a los estudiantes a compartir sus programas con otros grupos y mira si pueden llegar a las mismas soluciones o a otras diferentes. ¿A alguien se le ocurre otra forma de resolver el desafío?

### <span id="page-3-1"></span>Actividad Principal (20 minutos)

#### <span id="page-3-2"></span>Secuencias con Angry Birds

Consejo didáctico

Muestra a los alumnos la forma correcta de ayudar a los compañeros:

▲

- No sentarse en la silla del compañero
- No utilizar el teclado del compañero
- No tocar el ratón del compañero
- Asegúrate de que el compañero puede describirte la solución en voz alta antes de que te vayas

En esta lección, los estudiantes aprenderán a usar Code.org para resolver desafíos en línea.

Mira el video \*Programación en parejas con tus estudiantes y sepáralos en parejas. Esto debería ayudarlos a empezar en la dirección correcta.

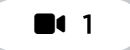

#### Vídeo - Introducción al Laberinto: Programación con Bloques

Los docentes son de vital importancia en la educación de las ciencias de la computación y juegan un rol fundamental para producir un ambiente vibrante y colaborativo en la sala de clases. Durante las actividades en línea, el rol del docente es alentar y apoyar. Los desafíos en línea están estructurados para estar centrados en el estudiante, así que los docentes deben evitar involucrarse cuando los estudiantes tengan problemas para resolverlos. Algunas ideas de cómo hacerlo son:

- Usa la programación en parejas cada vez que sea posible durante la actividad.
- A través de desafíos o preguntas, anima a los estudiantes para que busquen respuestas con sus respectivas parejas.
- Las preguntas sin responder pueden ser delegadas a un grupo cercano, que podría ya tener la respuesta.
- Recuérdales usar el proceso de depuración antes de que te acerques a ayudar.
- Pide a los estudiantes que describan el problema que estén viendo. ¿Qué se supone que debe hacer?, ¿qué hace?, ¿qué te dice eso?
- Recuérdales que la frustración es un paso en el camino del aprendizaje y que la perseverancia dará sus frutos.
- Si un estudiante sigue con problemas para avanzar después de las acciones anteriores, haz preguntas clave para que los estudiantes identifiquen el error por ellos mismos.

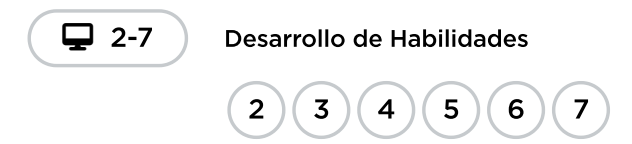

# <span id="page-4-0"></span>Actividad de cierre (5 minutos)

#### <span id="page-4-1"></span>Reflexión

Propone algunas preguntas para el diario, con el objetivo de ayudar a los estudiantes a entender algunas de las cosas con las que se encontraron durante el día.

#### Sugerencias:

- Dibuja una carita para describir lo que sentiste durante la lección de hoy, en una esquina de tu diario.
- ¿Puedes dibujar una secuencia para prepararse para ir al laboratorio de computación?
- Dibuja algo que se debe hacer y algo que no se debe hacer en el laboratorio de computación.

### <span id="page-4-2"></span>Ampliación del aprendizaje

Si los estudiantes completan los desafíos con anticipación, haz que dediquen algo de tiempo a intentar crear sus propios desafíos en sus diarios.

### <span id="page-4-3"></span>Oportunidad multidisciplinaria

#### Interpretación de datos difíciles (15-20 minutos)

#### **Ciencias de la computación + Matemáticas**

[Interpretación](https://docs.google.com/document/d/1TJo-CP8G8HewzH-2SbSNlgBjbPV8qzNImOVZdwDHyYo/edit?usp=sharing) de datos difíciles es una actividad opcional alineada con los estándares de Matemáticas de Common Core, escrita por nuestra comunidad de docentes. Los estudiantes utilizarán manipulativos en papel para organizar, representar e interpretar datos.

Estándares abordados:

CCSS.MATH.1.MD.C.4: organizar, representar e interpretar datos con hasta tres categorías; hacer y responder preguntas sobre el número total de puntos de datos, cuántos hay en cada categoría y cuántos más o menos hay en una categoría que en otra.

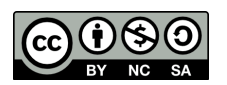

CC 1690 Esta obra está disponible bajo una Licencia Creative [Commons](http://creativecommons.org/licenses/by-nc-sa/4.0/) (CC BY-NC-SA 4.0).

[Contáctanos](https://code.org/contact) si desea contar con la licencia de los materiales de Code.org para uso comercial.